These instructions produce the retention rate, by county, by ethnic group using Access. A basic understanding of Access query design is assumed.

Prior to running queries on the workstation, ODBC (**O**pen **D**ata**B**ase **C**onnectivity) must be installed and properly configured to connect to the PRISM database (http:// URL desk manual). Microsoft Access ODBC configuration is required only once for each workstation. The connection will enable you to connect to PRISM tables needed for completing data analysis.

Create Access tables by linking to the following PRISM tables through ODBC.

- 1. PRISM.POST OUTCOME PERF RPTS
- 2. PRISM.COUNTY

Import the Excel ethnicity table from the PRISM website located in Helpful Hints

3. ethnic\_codes by category

Figure 1

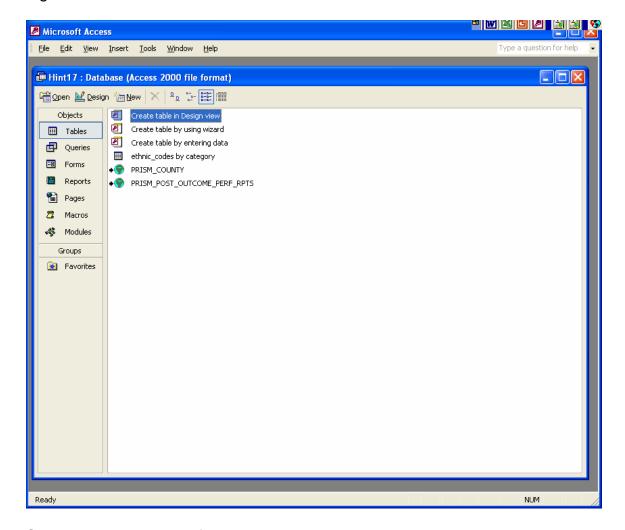

Select tables 1, 2 and 3 for the query window

Link tables: (Figure 2)

PRISM\_POST\_OUTCOME\_PERF\_RPTS.ETHNICITY to ethnic\_codes by category.report\_codes

PRISM.POST\_OUTCOME\_PERF\_RPTS.COUNTY FIPS to PRISM.COUNTY.CTY

Select the following fields and criteria: (Figure 2)

PRISM.POST\_OUTCOME\_PERF RPTS table

OUTCOME\_YEAR\_QTR: Enter any year/quarter (yyyyq) between: The earliest date – 20003 and The latest date – eight quarters prior to today's current quarter (CAF only)

UNSUBSIDIZED\_PLACEMENT\_YEAR\_QTR: (enter the same yyyyq as above)

DESCR.PRISM\_COUNTY

Report\_codes.Ethnic\_codes\_by\_category

Figure 2

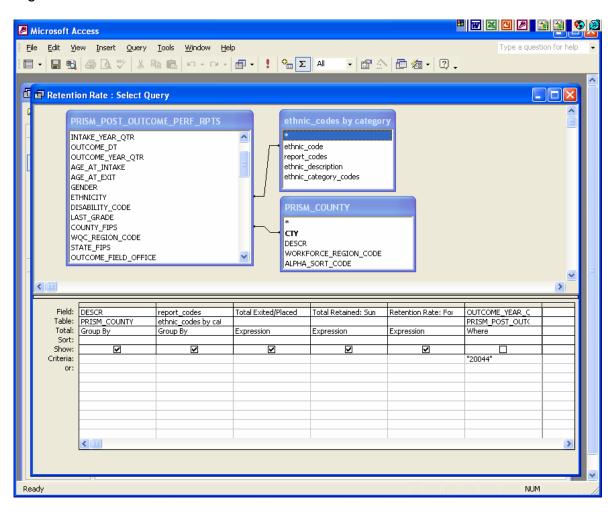

Compute the retention rate using a conditional iif statement.

Total Exited/Placed:

Sum(IIf([PRISM\_POST\_OUTCOME\_PERF\_RPTS]![POST\_EPISODE\_EMPLO YMENT CODE]>"000",1,0))

Total Retained:

Sum(IIf([PRISM\_POST\_OUTCOME\_PERF\_RPTS!CONTINUOUS\_EMPLOYM ENT\_IND]="1",1,0))

Retention Rate: Format ([Total Retained]/[Total Exited/Placed], "Percent")

Run query for results: (Figure 3)

Figure 3

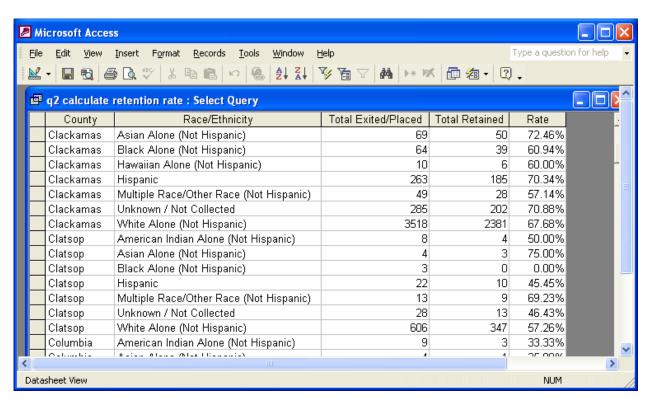